# **MicroPython for ODROID-GO - Speaker**

- Make sure that you've followed these guides:
	- [MicroPython setup](http://wiki.odroid.com/odroid_go/micropython/01_micropython_setup)
	- [MicroPython for ODROID-GO Hello World](http://wiki.odroid.com/odroid_go/micropython/02_hello_world)

• Refer to the [MicroPython](http://wiki.odroid.com/odroid_go/micropython/micropython) for ESP8266 official documents.

<http://docs.micropython.org/en/latest/esp8266/>

We will learn how to test the speaker with the buttons on the board.

## **Test the speaker with the buttons**

The **odroid\_go.py** module and its **GO** instance has a **speaker** instance for using the speaker easily. So, you can play a tone sound with **GO.speaker**.

Some of the **GO.speaker** functions are:

- **set volume()**: to set volume level. The given parameter can be 0 to 10.
- set volume(): to set a frequency and a duration in second unit for a sound from beep() function.
- **beep()**: to play a simple beep sound.
- **tone()**: to play a simple beep sound with two parameters of a frequency and a duration in second. You can omit the duration argument.

We're going to write code that plays a sound when a button is pressed.

We will use the **A**, **B** buttons and make these buttons play a sound that differs from each other. To learn about how the buttons are used, please refer to the [Buttons](http://wiki.odroid.com/odroid_go/micropython/04_buttons) example.

We're also going to show which button is pressed on the LCD. To learn about how the LCD is used, please refer to the [Hello World](http://wiki.odroid.com/odroid_go/micropython/02_hello_world) example.

We can write source code as below: Put the code that playing a sound when a button pushed within **while** loop. **GO.update()** is for notifying a button pushed.

from odroid\_go import GO

```
GO.lcd.set_font(GO.lcd.fonts.TT24)
GO.lcd.print("ODROID-GO speaker test:")
```

```
GO.speaker.set_volume(3)
```

```
while True:
     GO.update()
    if GO.btn a.was pressed():
         GO.lcd.print("was_pressed: A")
         GO.speaker.beep()
    if GO.btn b.was pressed():
         GO.lcd.print("was_pressed: B")
         GO.speaker.tone(3000, 2)
```
Save and overwrite this code as **boot.py** in the **ODROID-GO module installation directory**.

### **Try it on your ODROID-GO**

- To execute this module properly, make sure you've uploaded ODROID-GO module. And you have to upload the written file called **boot.py** using **rshell** or **ampy**.
	- If you uploaded properly, [MicroPython](http://wiki.odroid.com/odroid_go/micropython/micropython) will execute **boot.py** when the device boots automatically.
	- o Please refer to setup quide to further information: [Install the ODROID-GO](http://wiki.odroid.com/odroid_go/micropython/01_micropython_setup#install_the_odroid-go_micropython_module) [MicroPython module](http://wiki.odroid.com/odroid_go/micropython/01_micropython_setup#install_the_odroid-go_micropython_module).
	- Or you also can do them in **REPL**. Write the codes line by line in order.

Upload the **boot.py** file using **rshell** or **ampy**, enter to **REPL** prompt, and **restart** ODROID-GO.

Then, press **A** or **B** button to hear the sound.

#### **A completed example**

The complete example is available in following path:

• odroid go/examples/button/speaker.py

Copy and paste to try the example.

From: <http://wiki.odroid.com/> - **ODROID Wiki**

Permanent link: **[http://wiki.odroid.com/odroid\\_go/micropython/06\\_speaker](http://wiki.odroid.com/odroid_go/micropython/06_speaker)**

Last update: **2018/07/23 06:05**

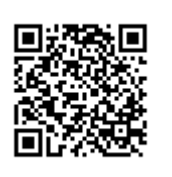